## MONITOR ROOMS/OFFICES OR ANY PLACES TEMPERATURE

USING WEMOS D1 AND LM35 SENSOR AND IOT PLATFORM (THINGIO.AI)

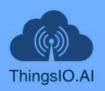

**TUTORIAL** API DOCS **FEATURES** PRICING SUPPORT BLOG

LOGIN

REGISTER

## **Best IoT Platform for** Raspberry Pi, NodeMCU and ESP8266 Projects

Create Stunning Dashboards and Vizualiztions for your IoT Projects

**Get Started** 

Watch Demo

Join Our Referral Program

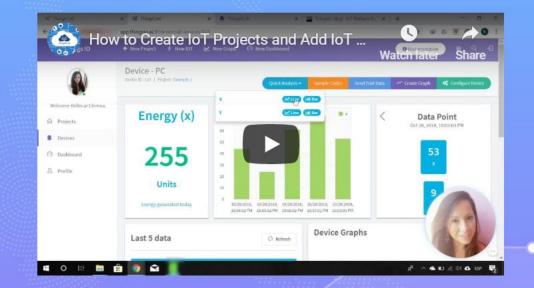

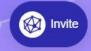

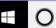

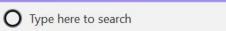

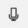

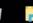

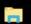

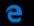

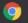

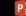

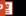

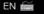

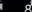

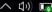

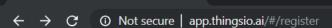

ThinglO.Al

ThingsIO.AI

**G** Continue with Google

or

SIGNUP TO GET INSTANT ACCESS.

 $\smile$ 

Name

**Enter Name** 

**Email address** 

Enter email

Password

Retype Password

Contact Number\*

Enter Mobile Number

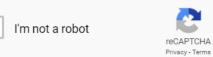

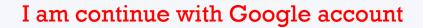

Then as your wish...  $\odot$ 

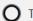

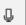

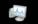

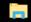

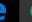

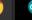

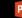

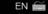

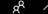

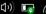

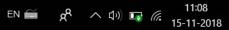

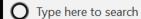

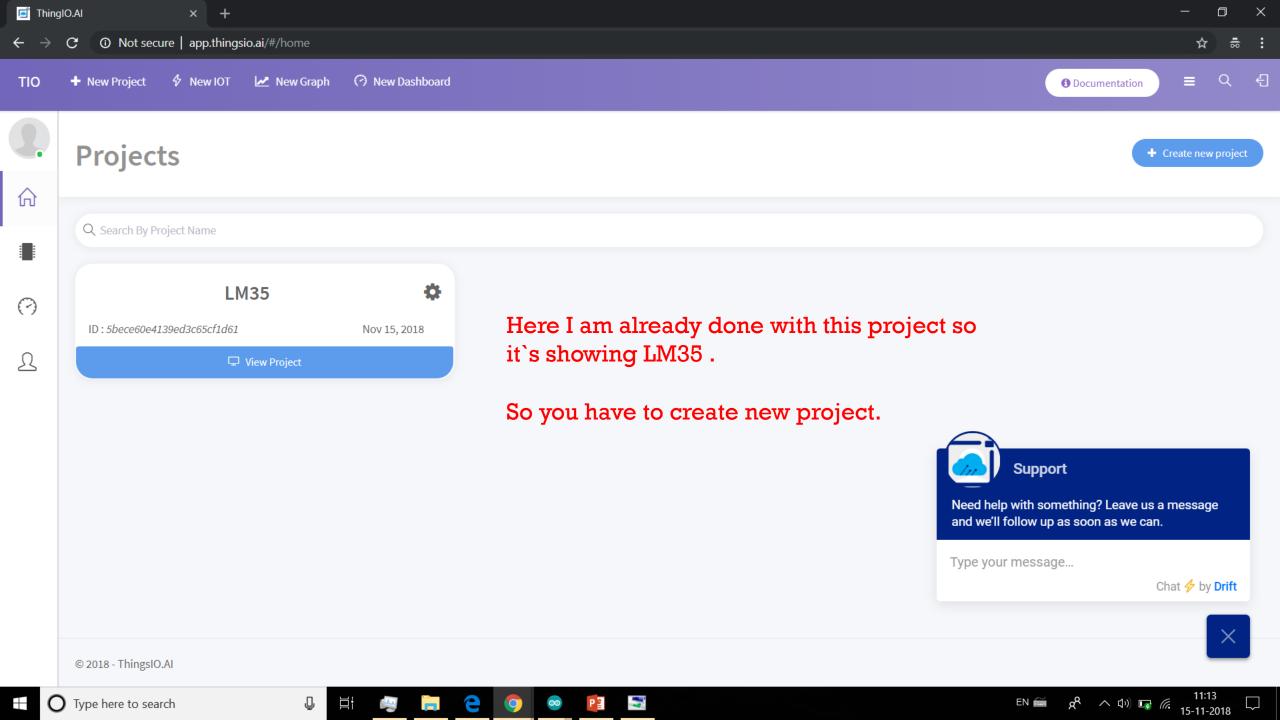

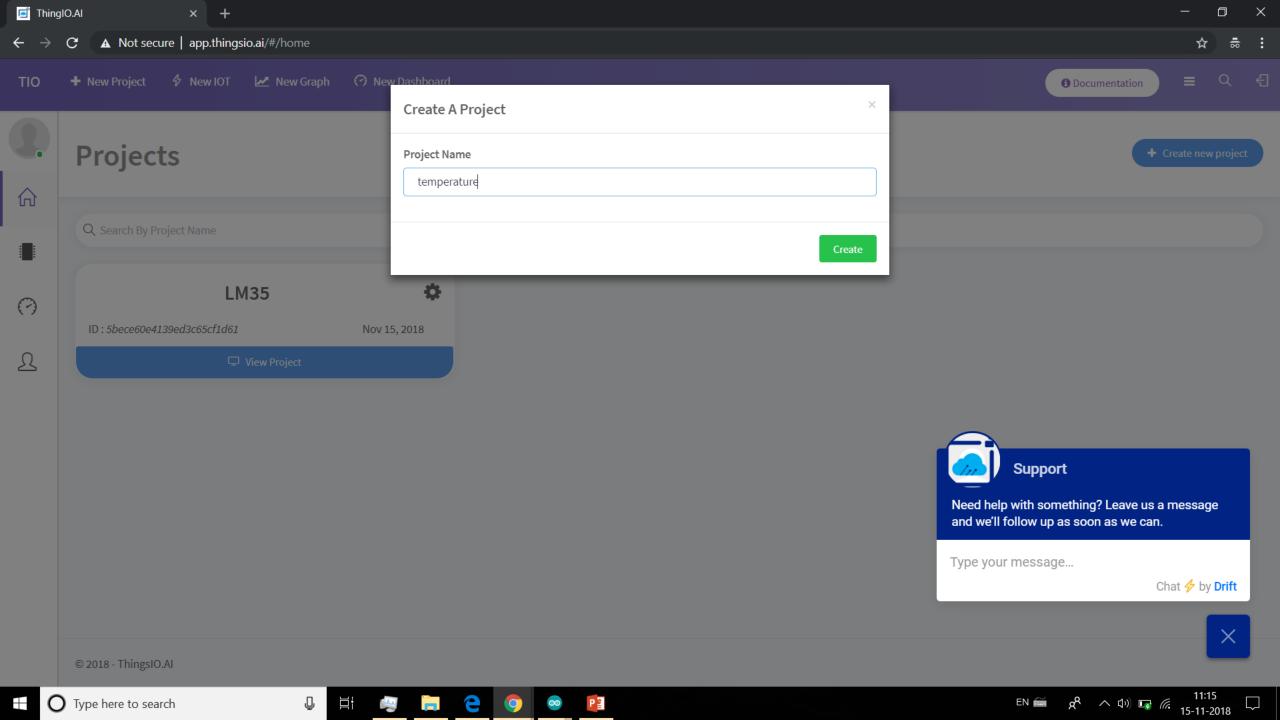

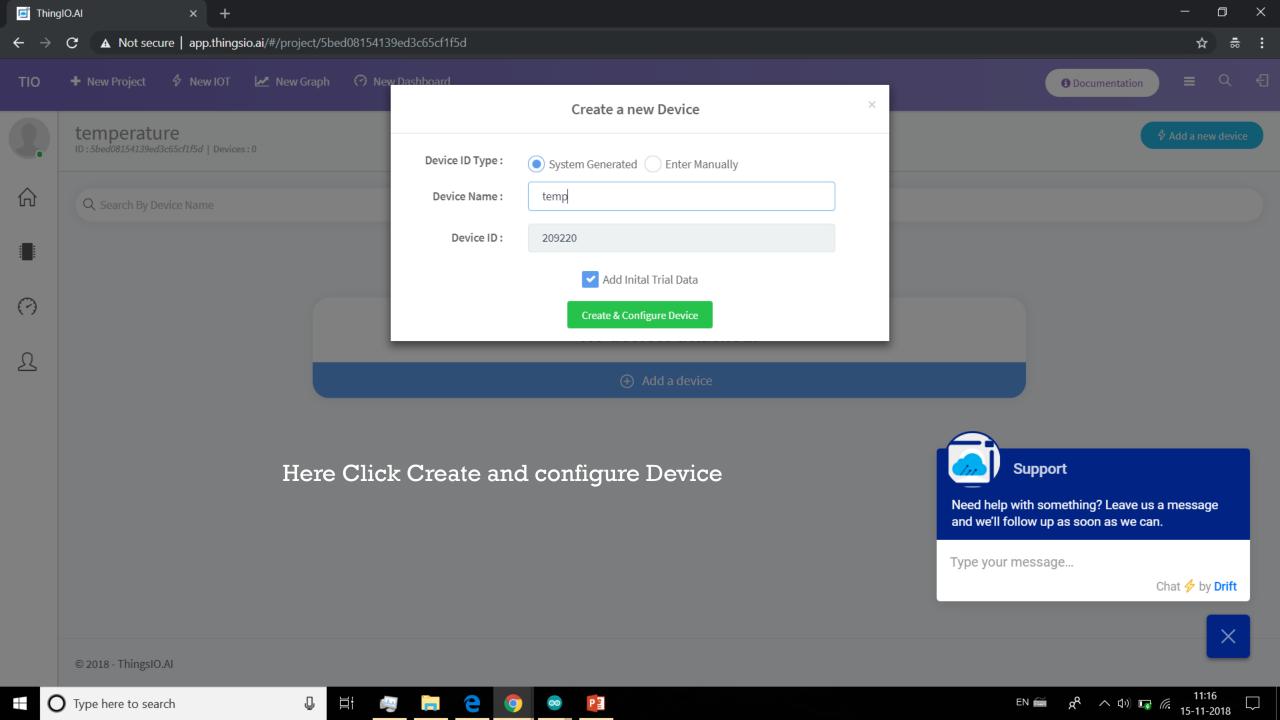

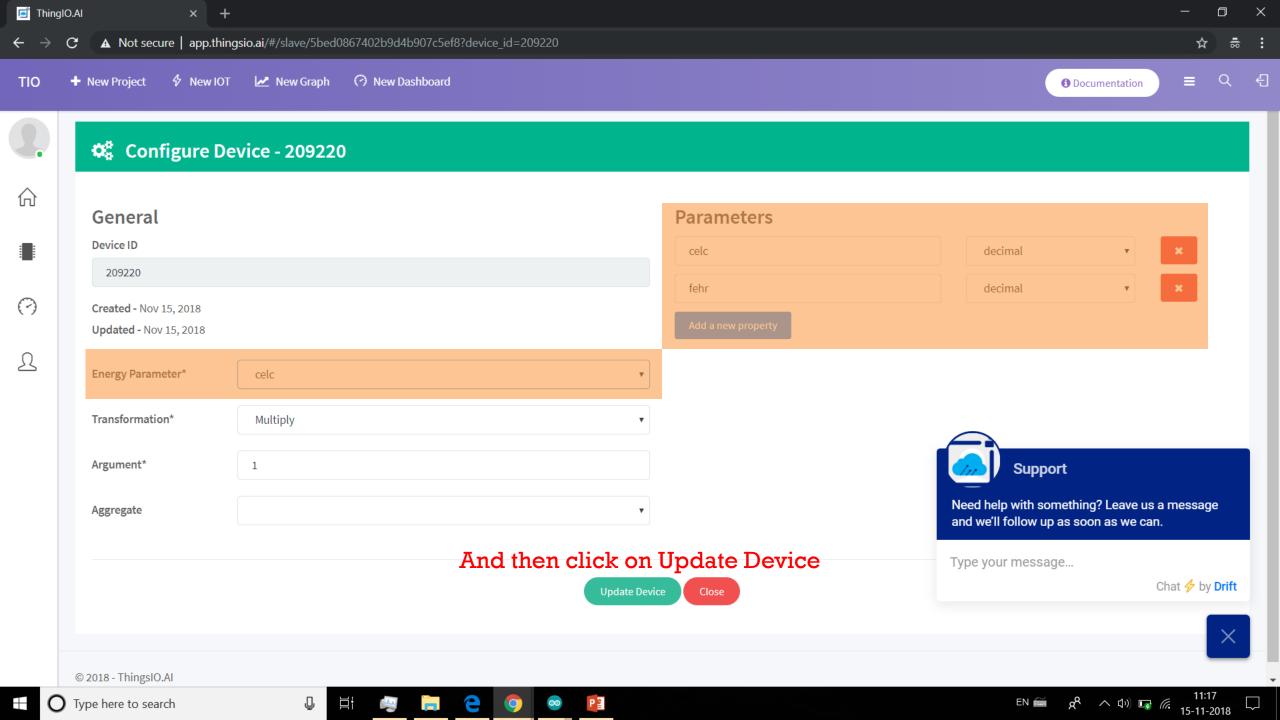

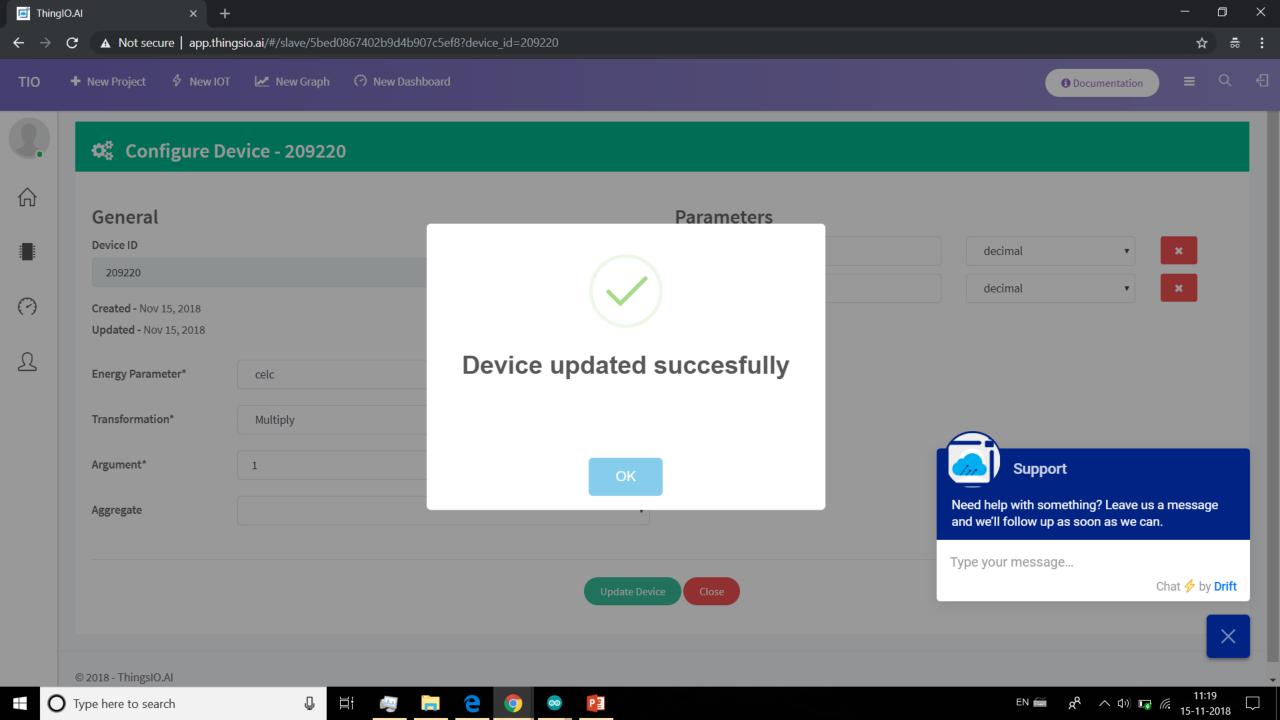

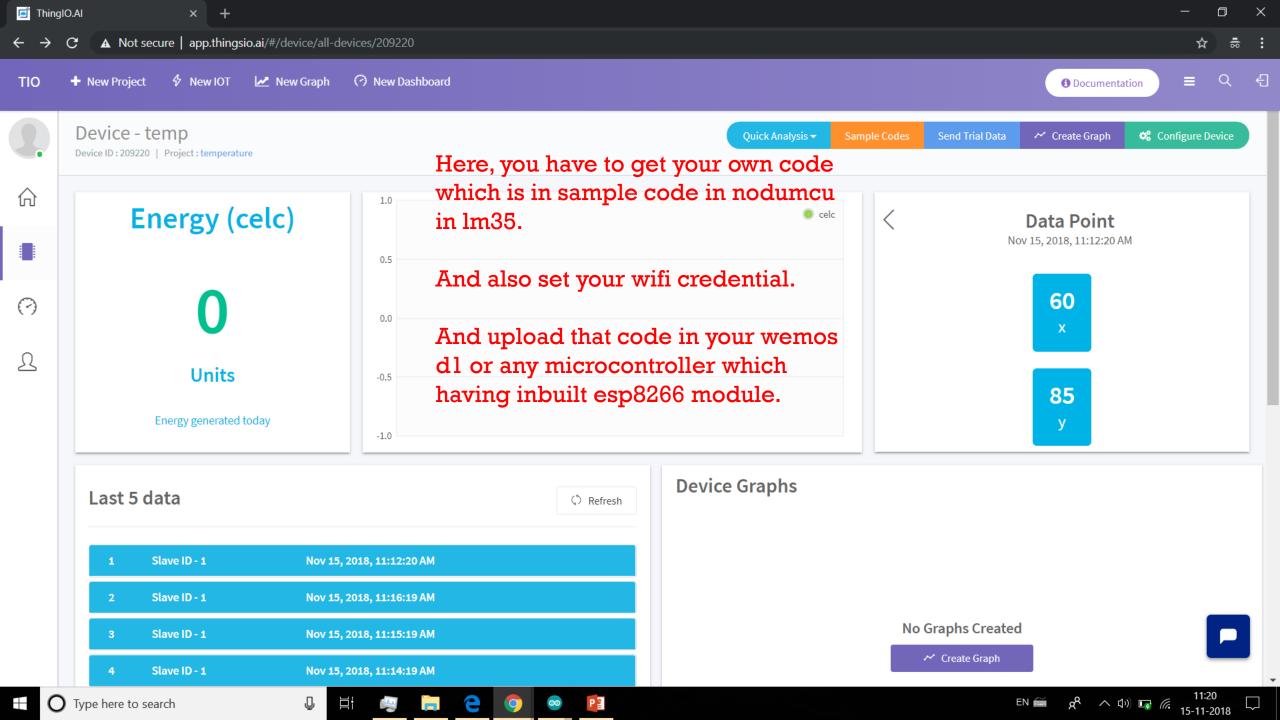

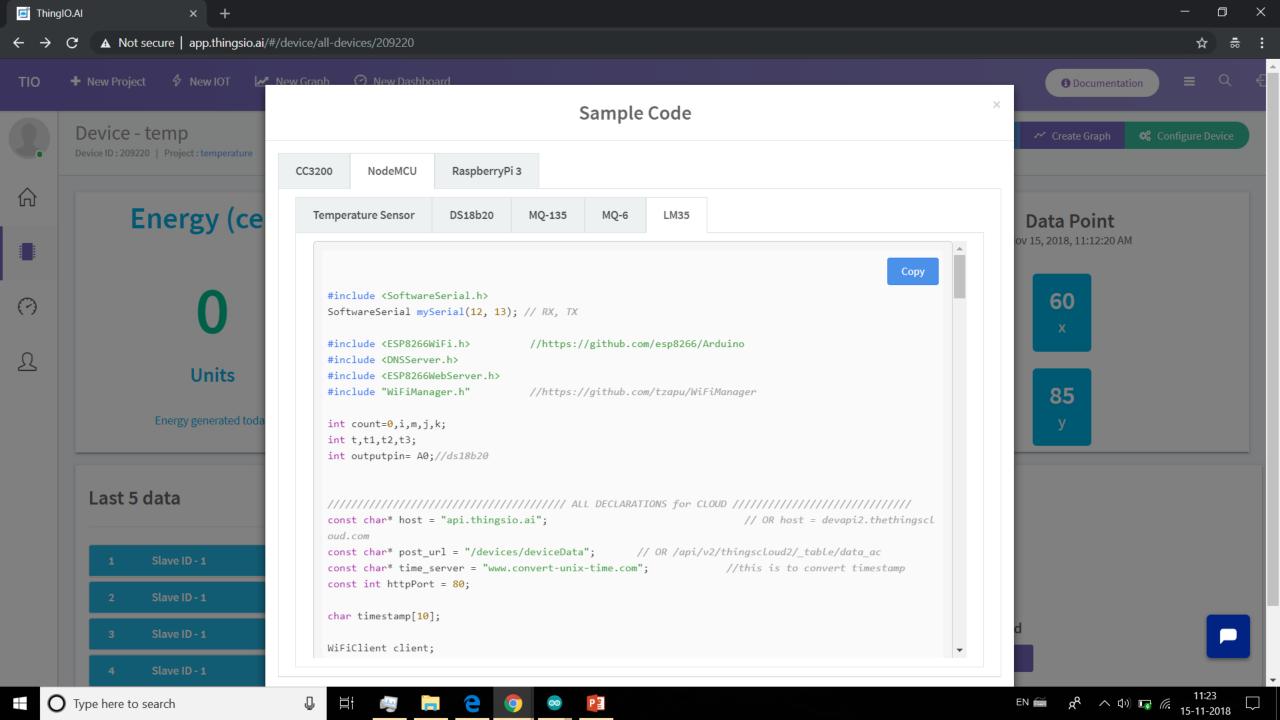

Discourse LM35\_ThighsIO | Arduino 1.8.4 File Edit Sketch Tools Help Ð. LM35 ThighsIO int pos = line.indexOf("\"timestamp\""); //search for "\"timestamp\"" from beginning of response got and copy all data after that , it'll be your timestamp if (pos >= 0) int j = 0; for(j=0;j<10;j++) timestamp[j] = line[pos + 12 + j]; void setup() Serial.begin(115200); //(19200, SERIAL 8E1) - data size = 8 bits , parity = Even , stop bit = 1bit mySerial.begin(115200); WiFiManager wifiManager; You have to set your own WiFi SSID and Password. if(!wifiManager.autoConnect(" //wifiManager.autoConnect("AP-NAME", "AP-PASSWORD"); (OR) wifiManager.autoConnect("AP-NAME"); only ID no password (OR) wifiManage Serial.println("failed to connect and hit timeout"); //control comes here after long time of creating Access point "NodeMCU" by NodeMCU and still it has not connected //reset and try again, or maybe put it to deep sleep ESP.reset(); delay(1000); //if you come here you have connected to the WiFi Serial.println("connected...:"); Save Canceled archiving built core (caching) in: C:\Users\khush\AppData\Local\Temp\arduino cache 366731\core\core esp8266 esp8266 d1 CpuFrequency 80,VTable flash,FlashSize 4M1M,LwIPVariant v2mss536,Debug Disabled,Debug "C:\Users\khush\AppData\Local\Arduino15\packages\esp8266\tools\xtensa-lx106-elf-gcc\1.20.0-26-gb404fb9-2/bin/xtensa-lx106-elf-gcc" -CC -E -P -DVTABLES IN FLASH "C:\Users\khush\AppData\Local\Arduino15\packages\es "C:\Users\khush\AppData\Local\Arduino15\packages\esp8266\tools\xtensa-lx106-elf-gcc\1.20.0-26-gb404fb9-2/bin/xtensa-lx106-elf-gcc" -Wl,-Map "-Wl,C:\Users\khush\AppData\Local\Temp\arduino build 255003/LM35 Thigh: "C:\Users\khush\AppData\Local\Arduino15\packages\esp8266\tools\esptool\0.4.13/esptool.exe" -eo "C:\Users\khush\AppData\Local\Arduino15\packages\esp8266\hardware\esp8266\2.4.2/bootloaders/eboot/eboot.elf" -bo "C Using library SoftwareSerial at version 1.0 in folder: C:\Users\khush\AppData\Local\Arduino15\packages\esp8266\hardware\esp8266\2.4.2\libraries\SoftwareSerial WeMos D1 R1, 80 MHz, Flash, 4M (1M SPIFFS), v2 Lower Memory, Disabled, None, Only Sketch, 921600 on COM8 ج<sup>ا</sup> م بان) ہے رہے ۔ 15-11-2018 Type here to search

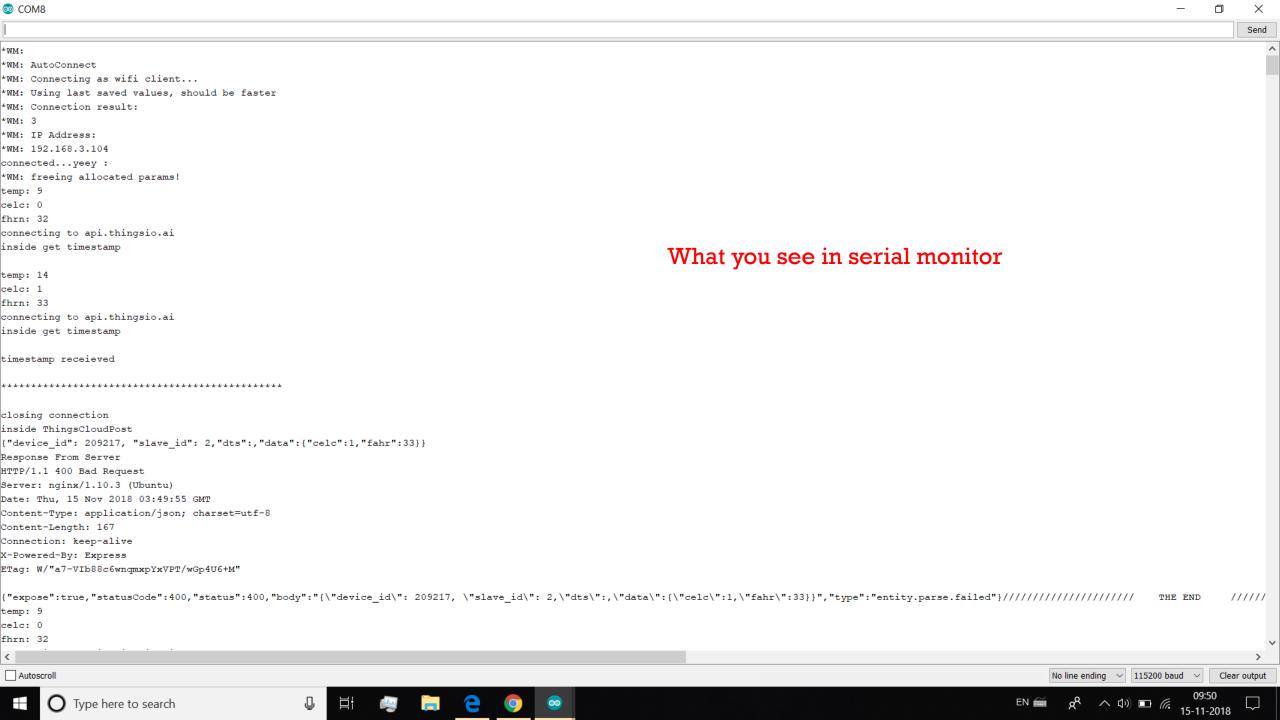

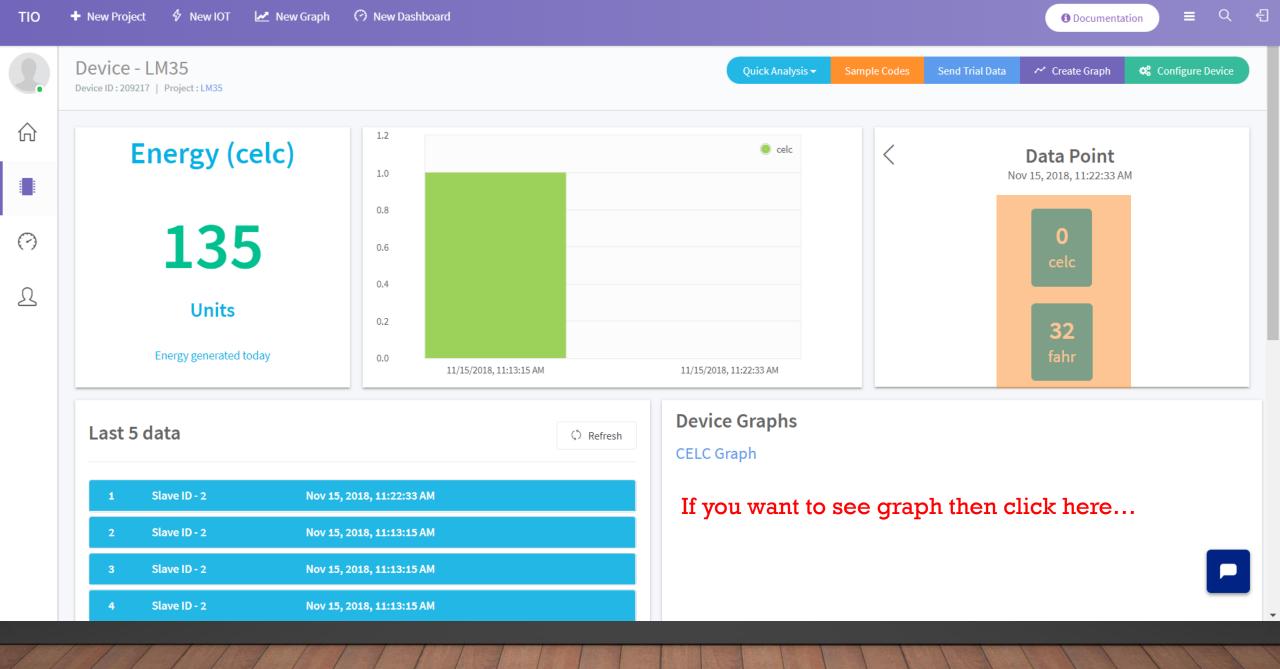

This is mine. I have lack of lm35 sensor so it is not showing real values.

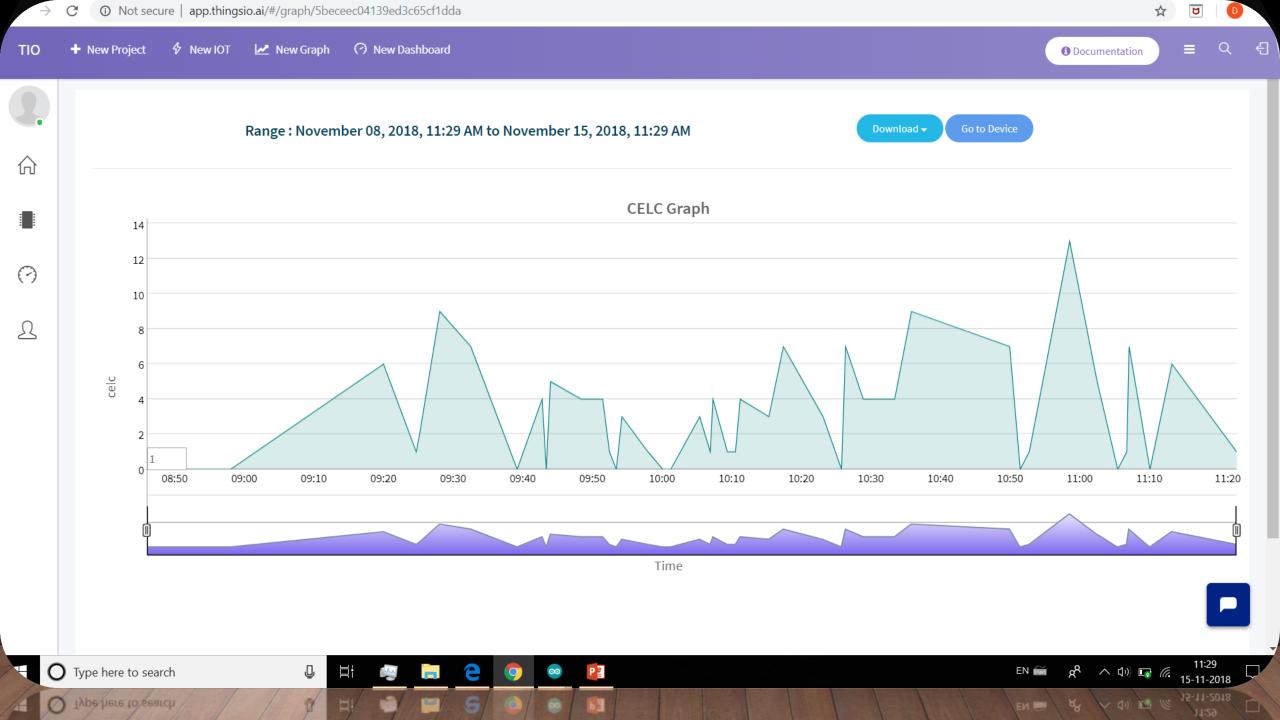